## **Cumberland Valley School District**

Online Registration Guide

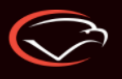

UMBERLAND VALLEY

## **Visit the Cumberland Web Store to REGISTER ONLINE!**

**https://Cumberland.RevTrak.net**

## **Select Summer School Button**

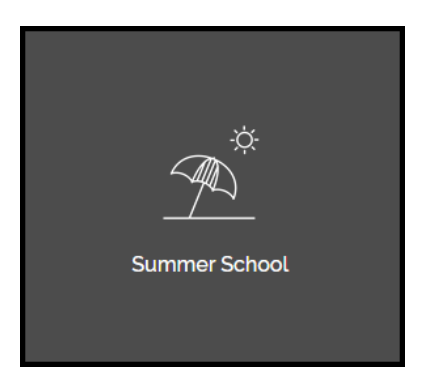

- If you have not already logged into or created a Web Store account, you will be prompted to do so now using your **Email Address** and **Password**.
- Select the exact participant you wish to register in the selected class. You may also select "**A New Person**" if they are not currently listed in your account.

**\****NOTE: The selected participant MUST be the name of the person attending the class.* 

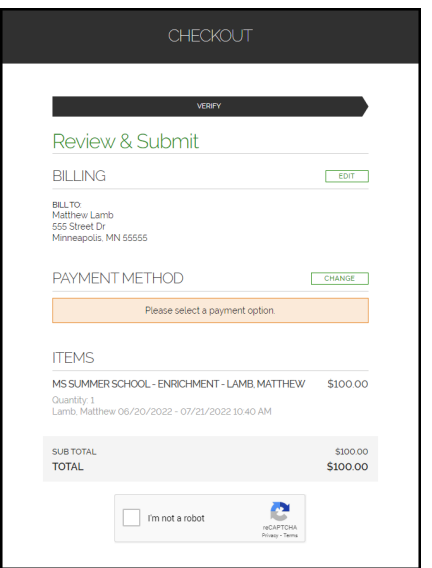

- Click on the **Summer School** Button located on the Home Page.
- ◆ Select the class for which you wish to register.
- ◆ Select "**Click Here to Register**" to proceed with the registration process.

## **MS Summer School**

Class #: MATH 2022 Date: 6/20/2022 - 7/21/2022 Days: Mo, Tu, We, Th Time: 9:20 AM - 10:35 AM Location: Cumberland Valley High School Price: \$75.00

CLICK HERE to Register for this Class

- ◆ Answer ALL required questions before clicking either the "**Add to Shopping Cart"** or "**Continue Shopping"** button at the bottom of the page.
- Within the **Checkout** screen, verify your billing address and payment method. Select "**I'm not a robot."**
- Finally, select "**Place Order."** The payment will process, and a **Receipt** will appear. Your receipt will also be emailed to the address on file.